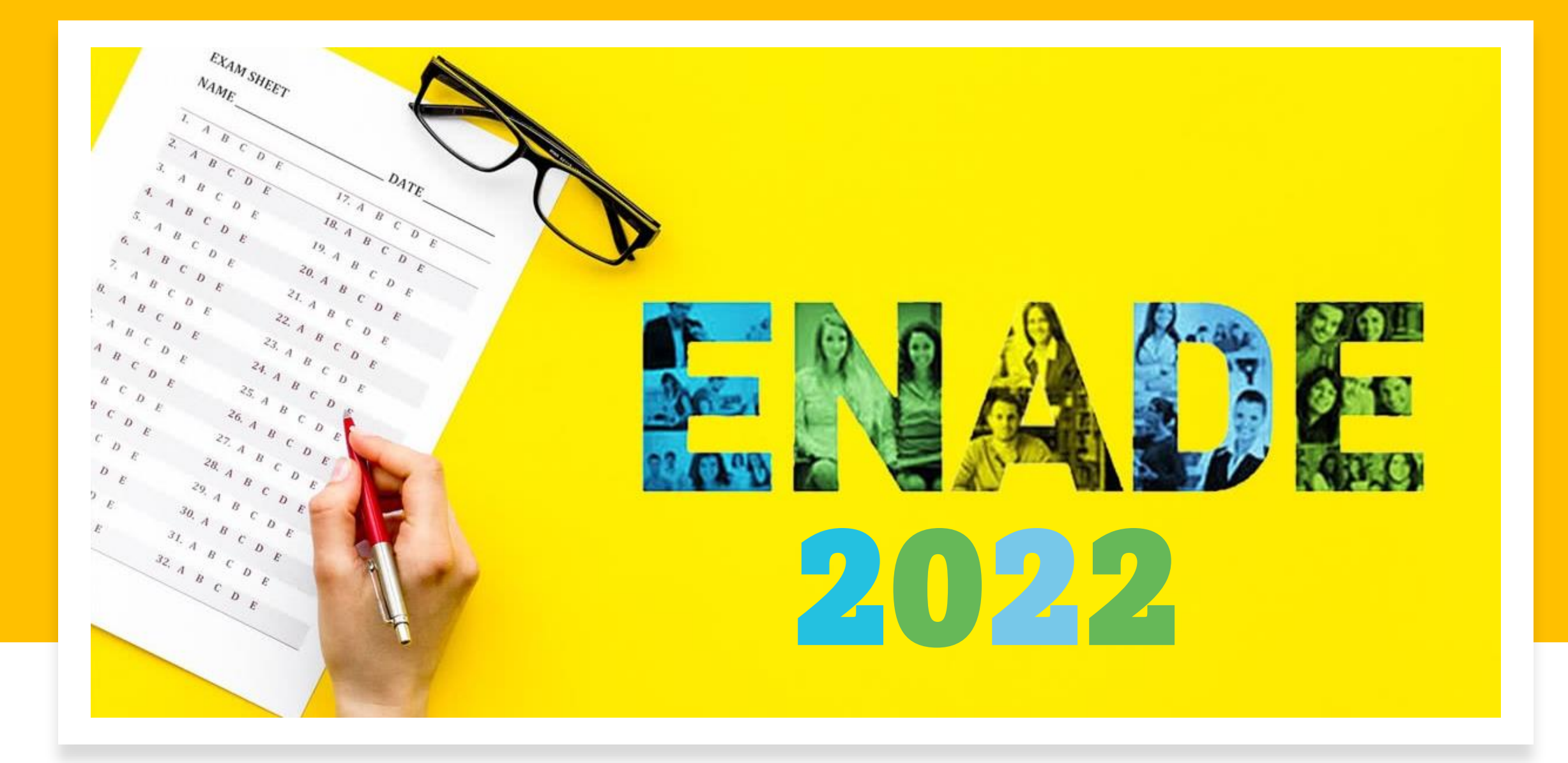

# *Leve a sério o Enade para ser levado a sério no Mercado de Trabalho*

**COMISSÃO DO ENADE 2022 CENADE 2022 Universidade Federal do Amazonas**

## **Portaria Nº 51/2022**

**Coordenadora: Profa. Odette Passos**

**Email da CENADE: enade@ufam.edu.br**

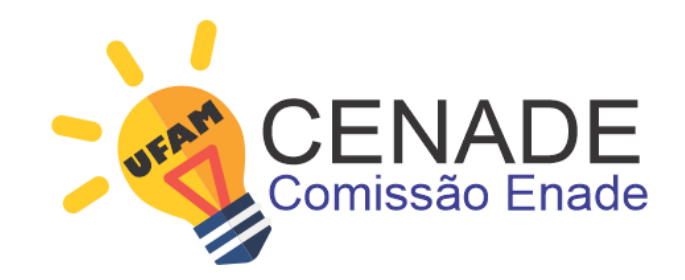

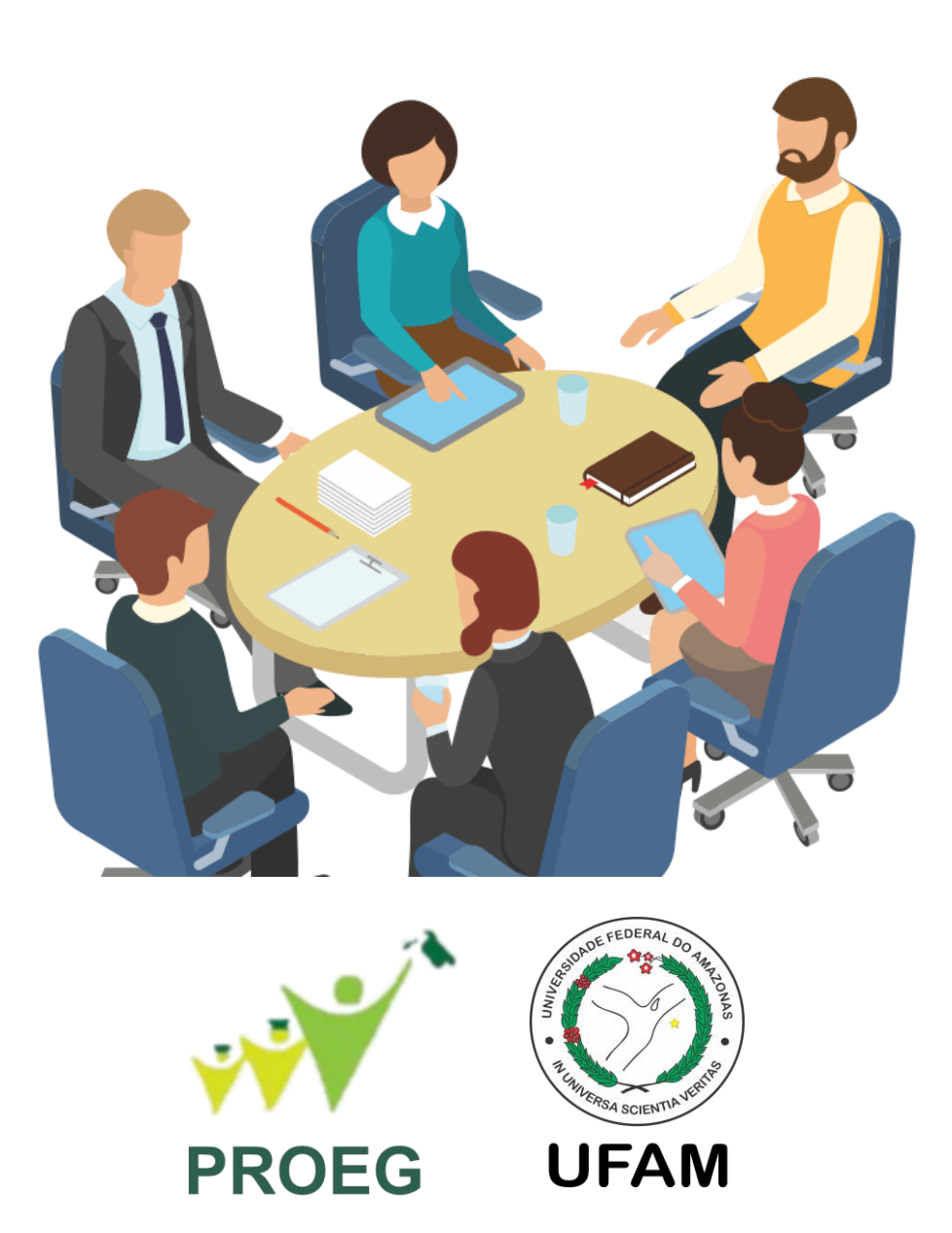

Este ano os alunos finalistas do seu curso irá prestar o Exame Nacional de Desempenho dos Estudantes (ENADE 2022). Este exame avalia o rendimento dos concluintes dos cursos de graduação em relação aos conteúdos programáticos previstos nas diretrizes curriculares dos cursos, o desenvolvimento de competências e habilidades necessárias ao aprofundamento da formação geral e profissional, bem como o nível de atualização dos estudantes com relação à realidade brasileira e mundial.

O estudante que não realizar a prova fica impedido de colar grau

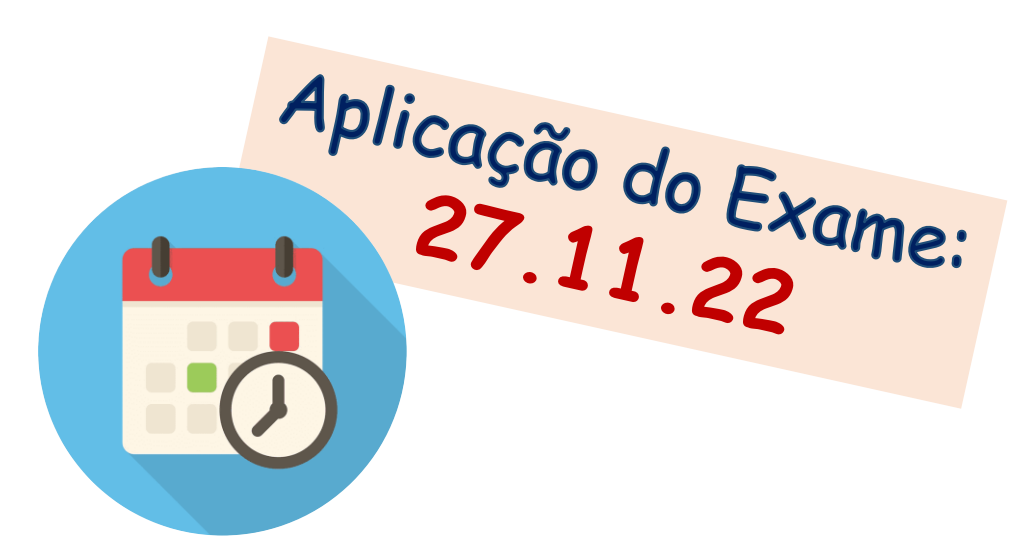

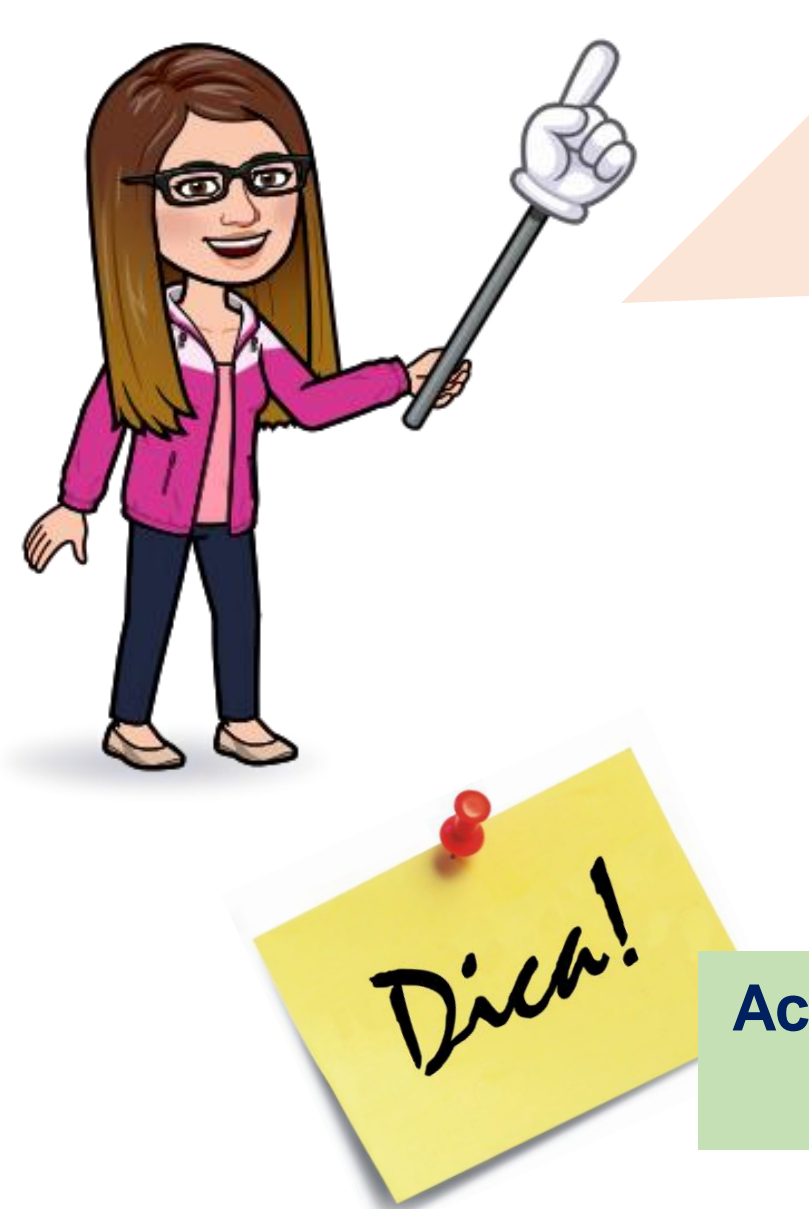

Prezado(a) Aluno(a),

Leia primeiro **todo o Manual** para depois fazer o passo a passo do cadastro.

> No próximo slide tem o **Cronograma de Atividades** do seu perfil como Aluno(a).

**Acompanhe, atentamente, as suas atividades no ENADE 2022 e não perca os prazos**

### **Atribuições do(a) Aluno(a) Ações Período** Preenchimento do **Cadastro** pelos Estudantes concluintes  $\left| \frac{1}{100} \right|$  10011011101110 do **Jaudstro** polos Estudarios concidintos  $\left| \frac{06}{07} \right|$  a 26/11 Solicitação de Atendimento Especializado e/ou Tratamento pelo Nome Social **Resultado: 16/09 (INEP)** 01/09 a 08/09 Recurso da Solicitação de Atendimento Especializado e/ou Tratamento pelo Nome Social dos estudantes concluintes habilitados **Resultado: 30/09 (INEP)** 17/09 a 23/09 Preenchimento do **Questionário** do Estudante **1998 - 12/09** a 26/11 Indicação do curso pelo estudante concluinte habilitado com mais de uma inscrição de studente concidinte nabilitado com de 101/09 a 16/09 mais de uma inscrição Solicitação de dispensa de prova pelo estudante **Resultado: Até 27/02 (INEP)** 04/01 a 20/01 Recurso das solicitações de dispensa do estudante,  $\left| \frac{1}{28/01} \right|$  and  $\left| \frac{28}{01} \right|$  a 10/02 **Cronograma de Atividades ENADE 2022 EDITAL Nº 51/2022 MEC/INEP**

UFAM

### **Divulgação dos Locais de Prova no Sistema Enade: 16 a 27/11**

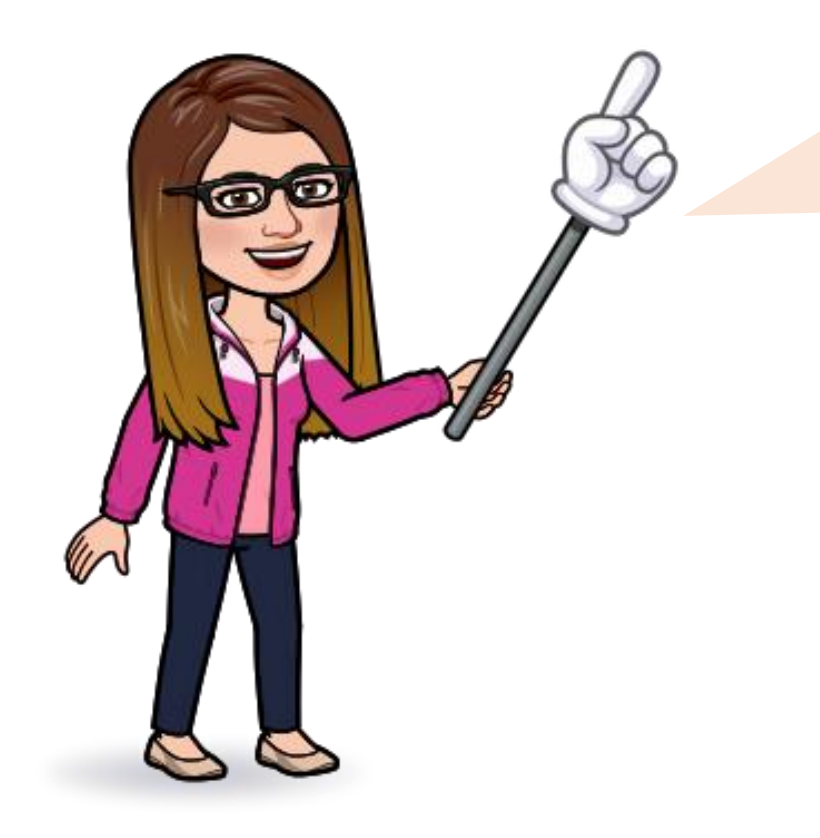

O estudante que precisar de atendimento especializado e/ou tratamento pelo nome social pode solicitar no período de **01/09 a 08/09** pelo site do INEP

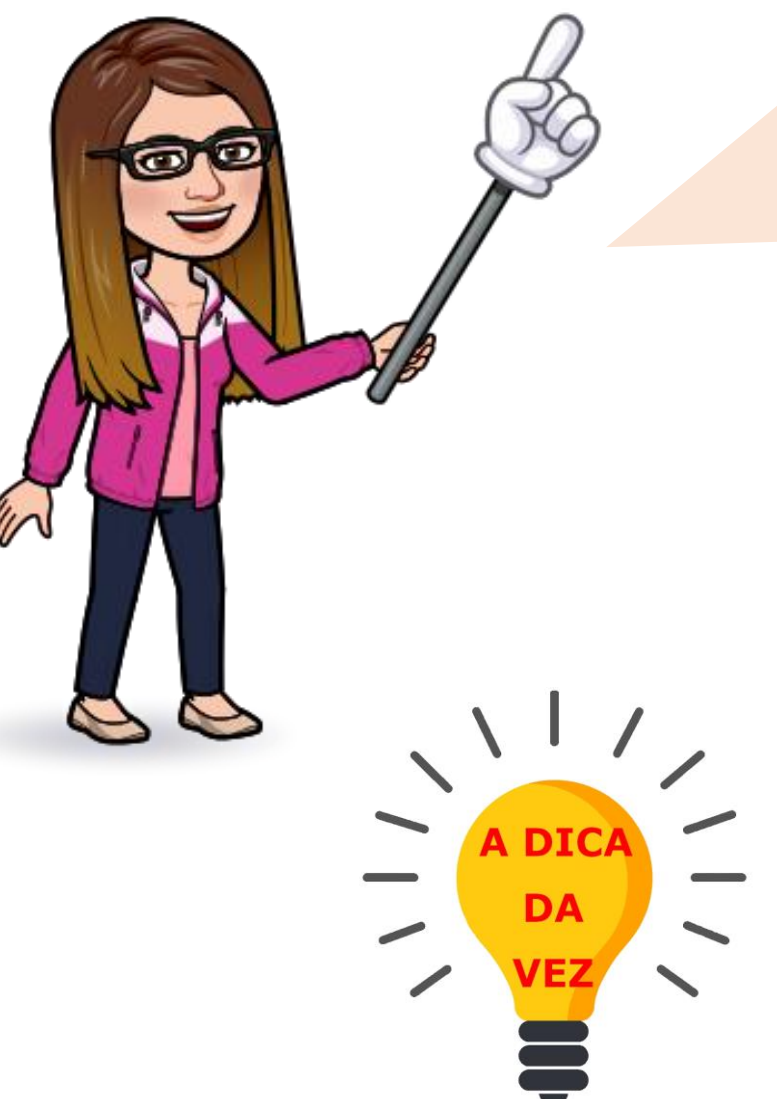

O primeiro passo para dar início as suas atividades é preencher o **Cadastro do Estudante** no site do INEP.

Acompanhe nos próximos slides o passo a passo para preencher o cadastro.

**Acesse o site abaixo do INEP para mais informações sobre o Enade 2022**

https://www.gov.br/inep/pt-br/assuntos/noticias/enade/iniciadoperiodo-de-preenchimento-do-cadastro-do-estudante

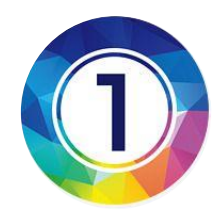

# Acessar o site oficial do ENADE. Para isso, entre no link: <http://enade.inep.gov.br/enade/#!/login>

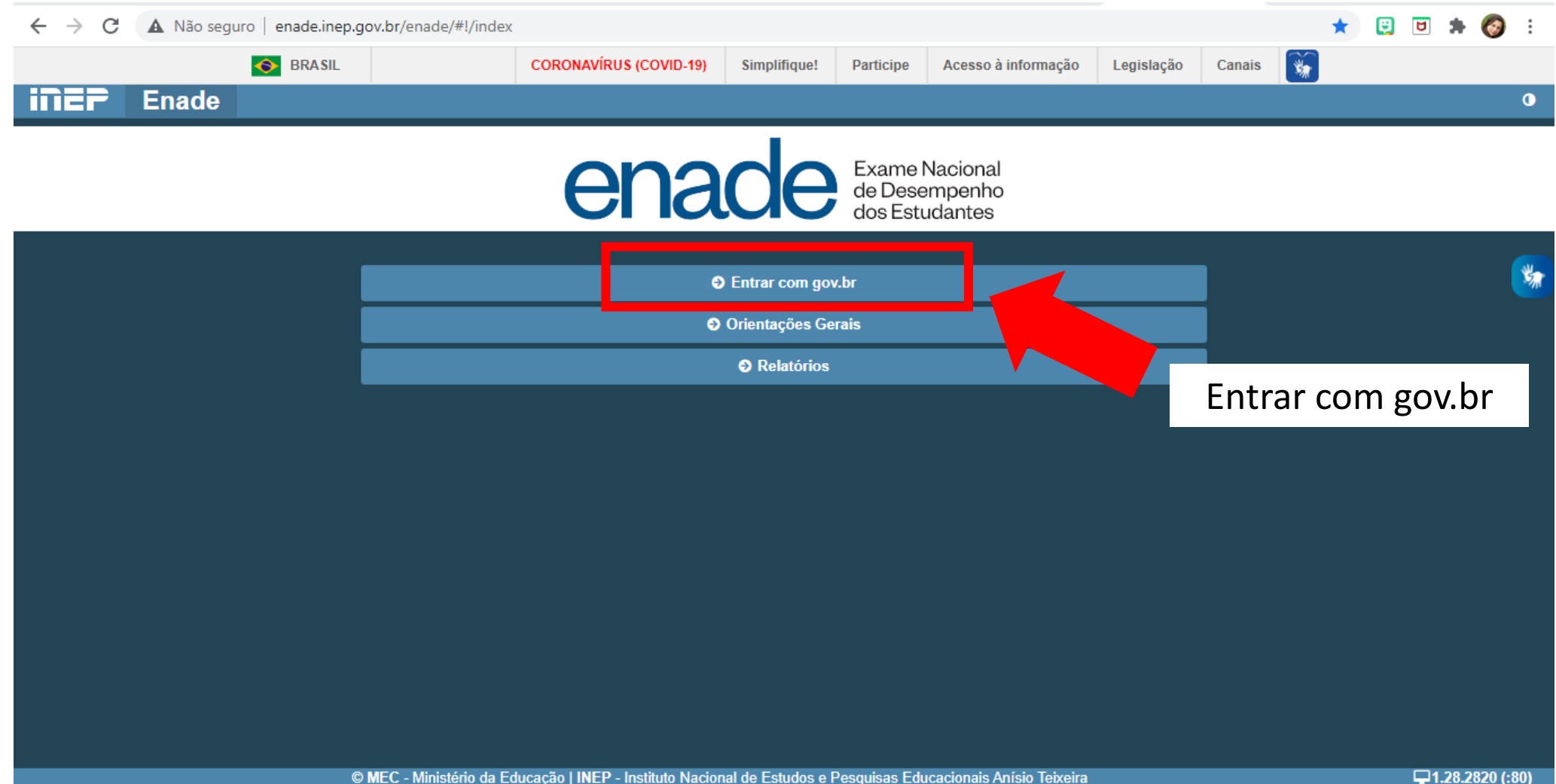

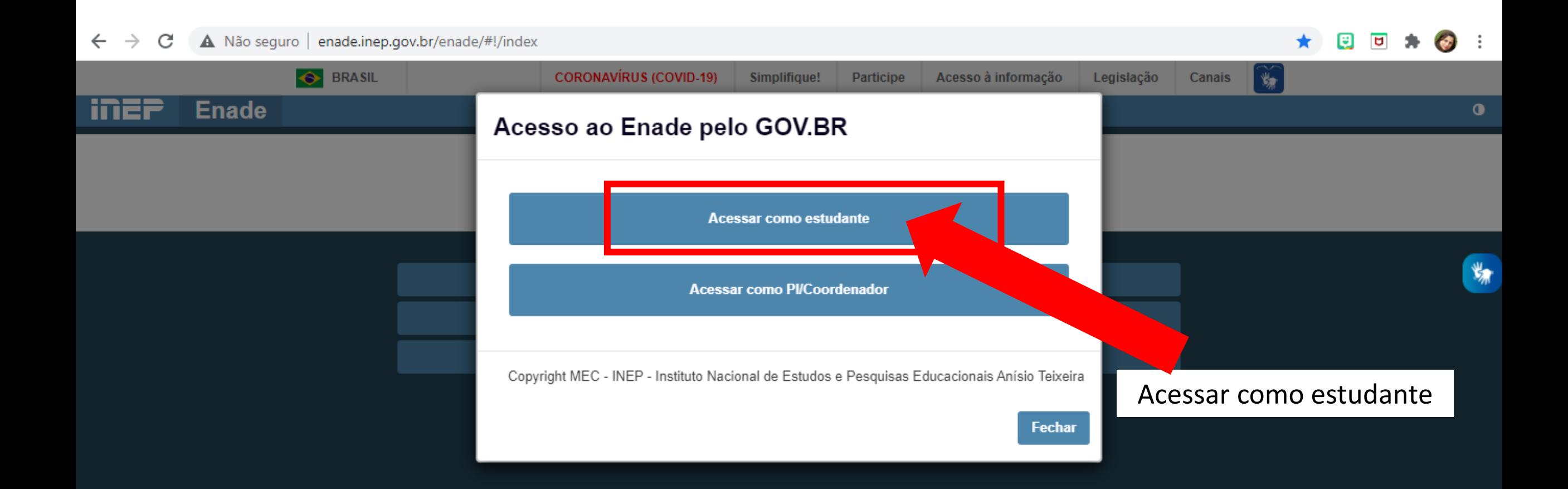

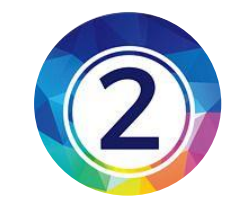

### Entre com seus dados do sougov.br

Alto Contraste ด์ VLibras

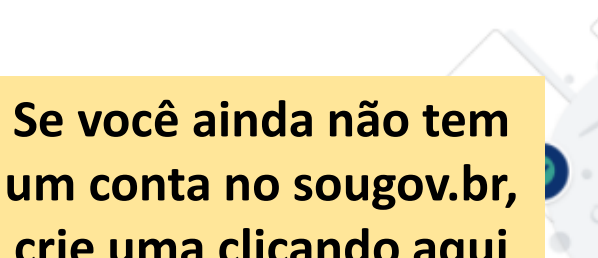

gov.br

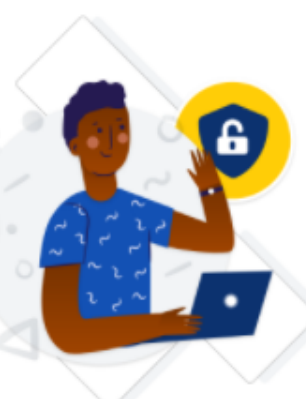

**crie uma clicando aqui**

conta gov.br garante a identificação de cada lue acessa os serviços digitais do governo.

Crie sua conta gov.br

**Depois da conta criada siga os passos descritos ao lado**

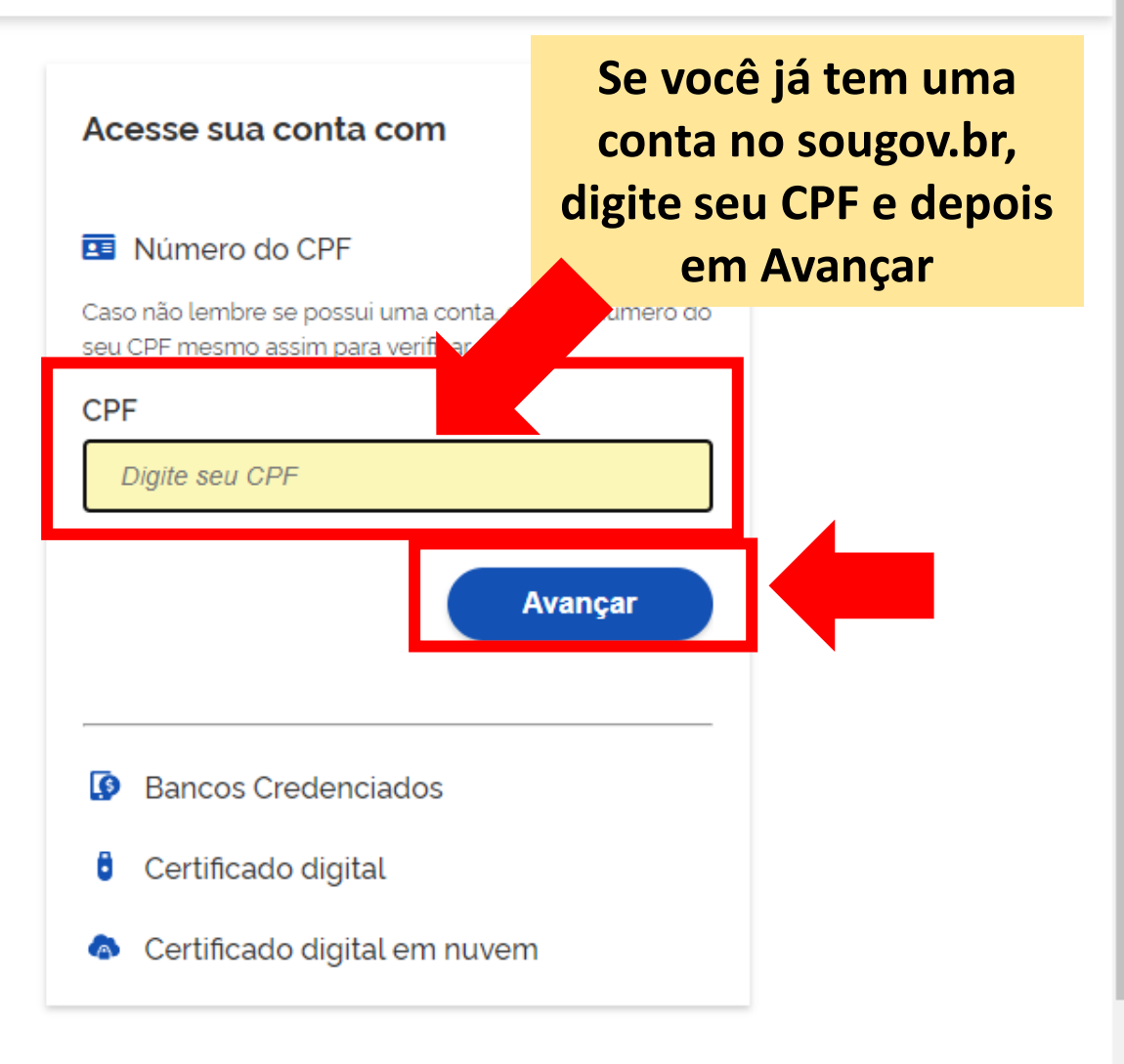

#### **IZ** Ficou com dúvidas?

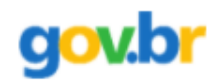

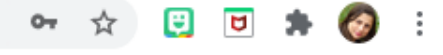

**O** Alto Contraste ด์ VLibras

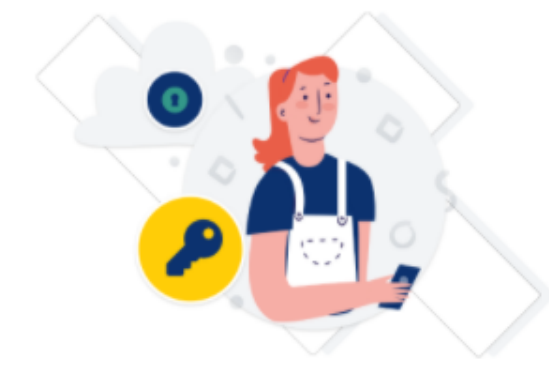

Digite sua senha para acessar o login único do governo federal.

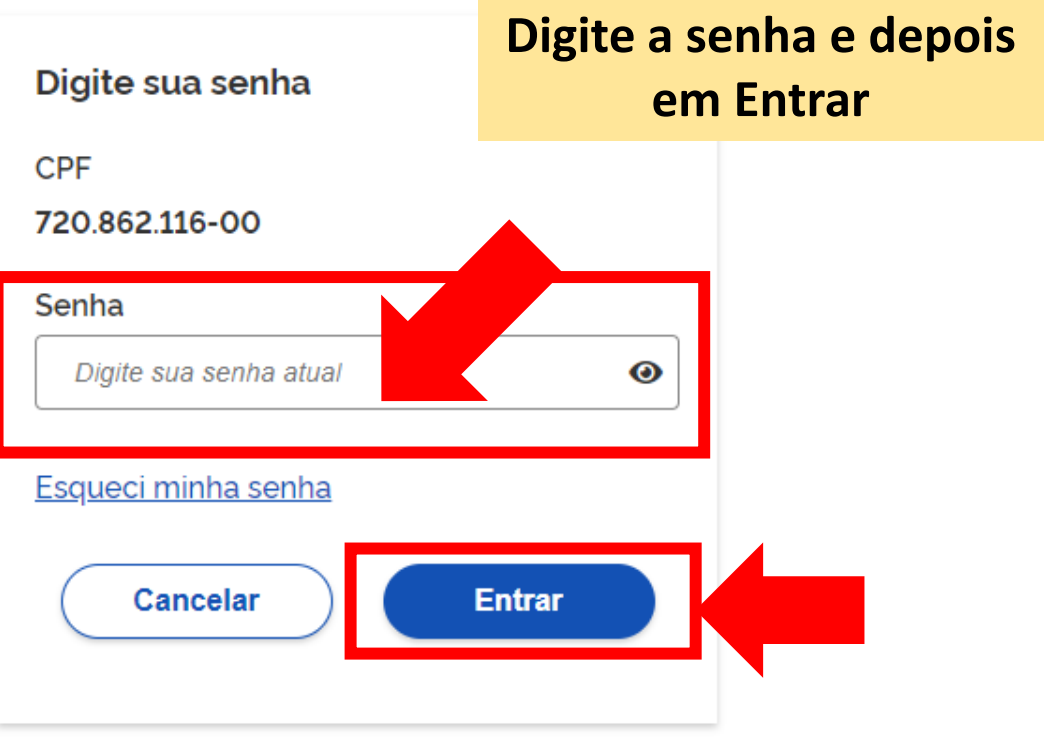

Ficou com dúvidas?

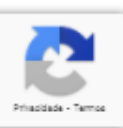

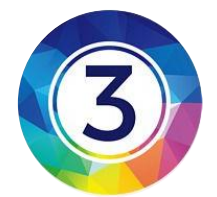

# Pronto! Você já está no site do INEP

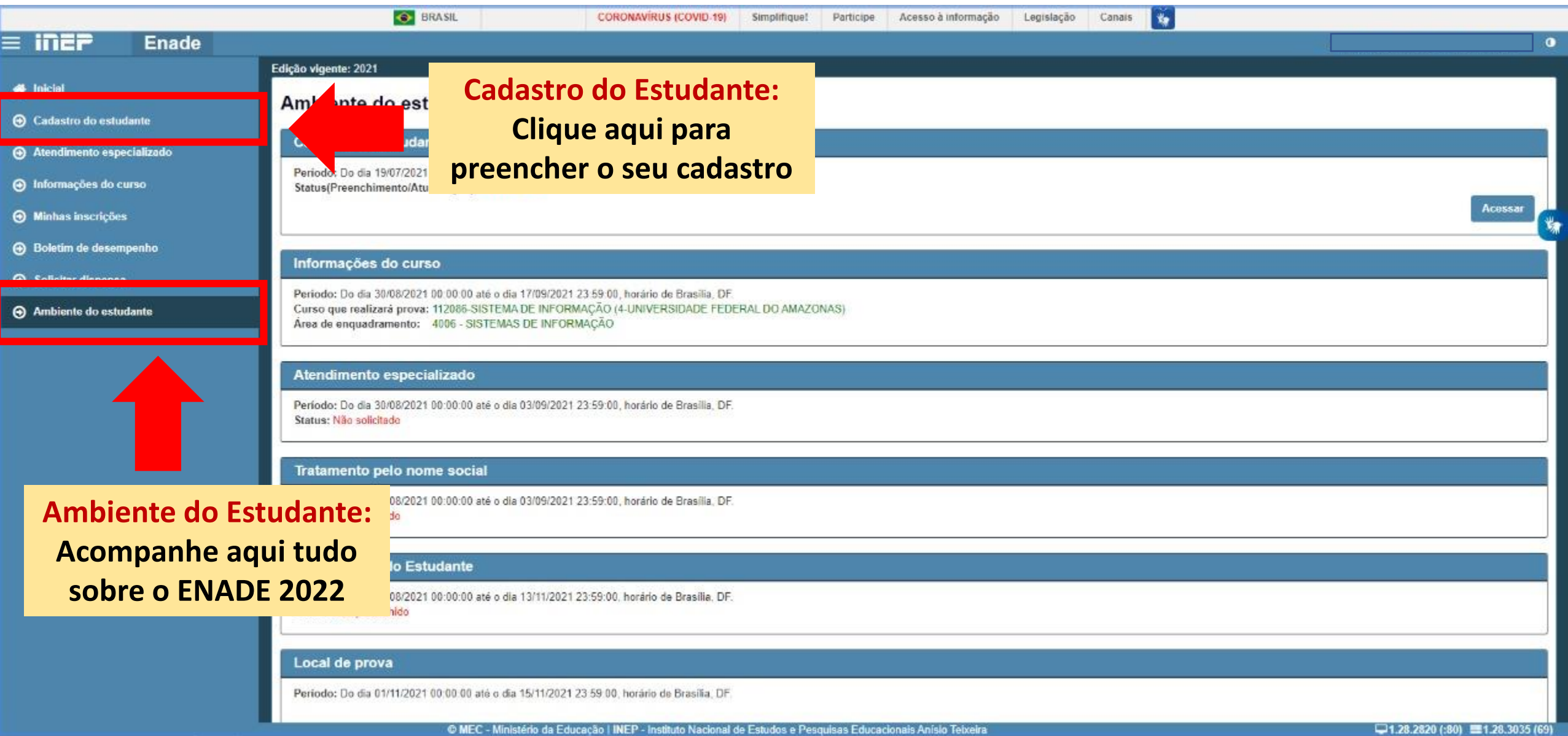

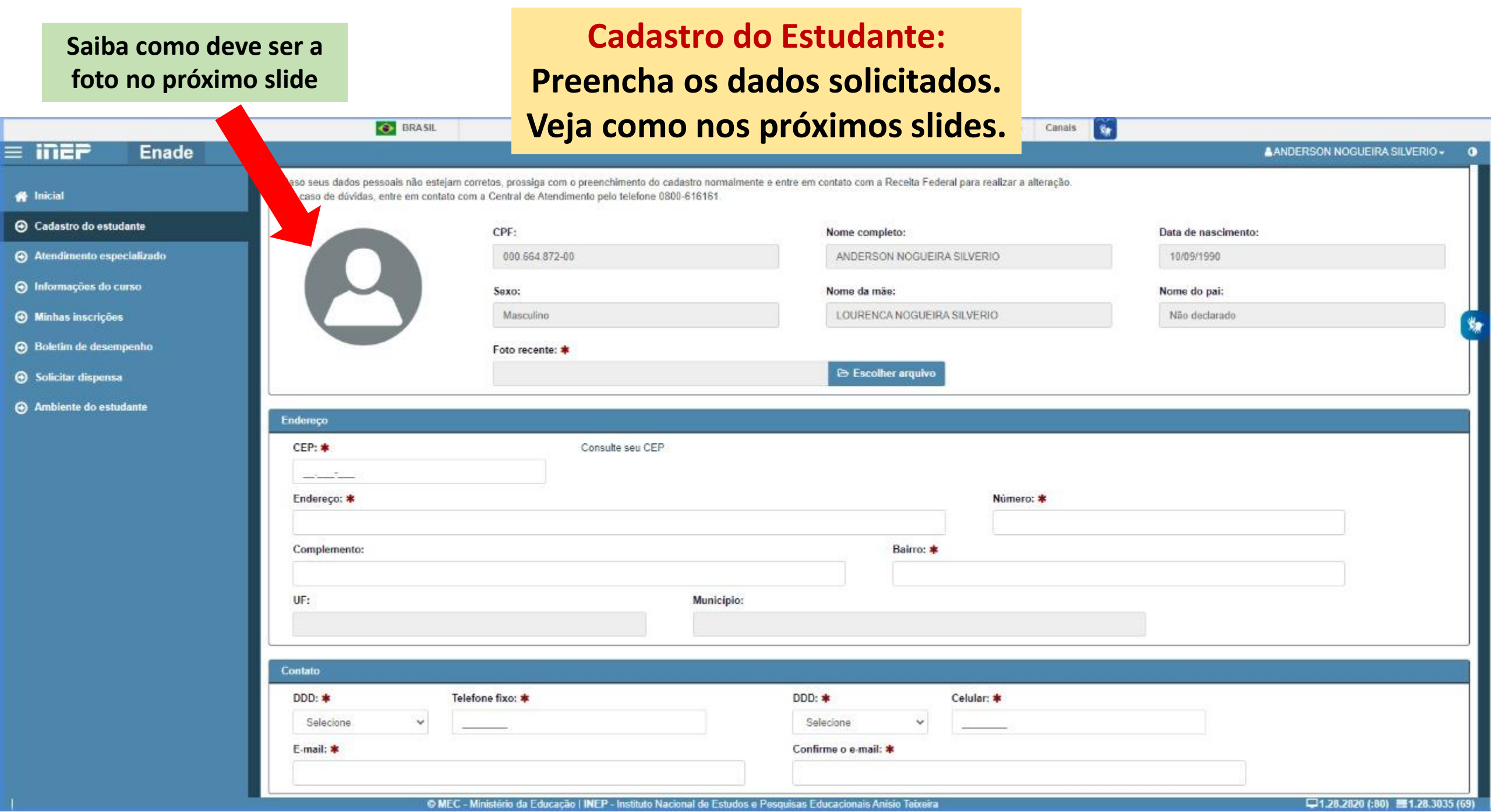

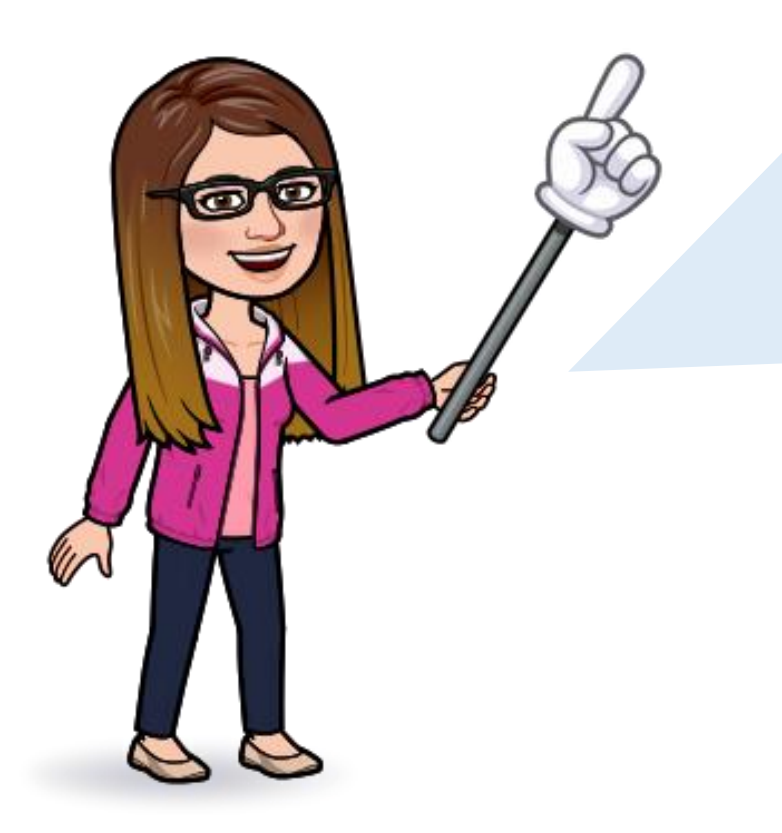

A foto deve ser atual, nítida, individual, colorida, com fundo branco que enquadre desde a cabeça até os ombros, de rosto inteiro, sem uso de óculos escuros e artigos de chapelaria (boné, chapéu, viseira, gorro ou similares).

Vale ressaltar que os dados pessoais informados no cadastramento devem ser correspondentes aos registrados na **Receita Federal**.

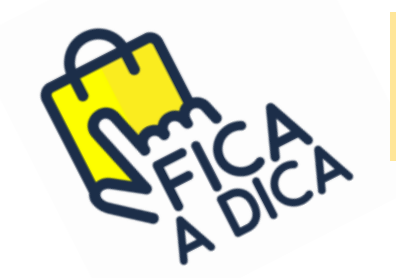

**Para REMOVER o fundo de um imagem acesse o link abaixo:**

**https://www.remove.bg/pt-br/upload**

## **1 - Digite seu CPF no campo solicitado**

## **2 - Insira a sua foto de acordo como foi explicado anteriormente**

### **Os seus dados são coletados de acordo com o cadastro da Receita Federal**

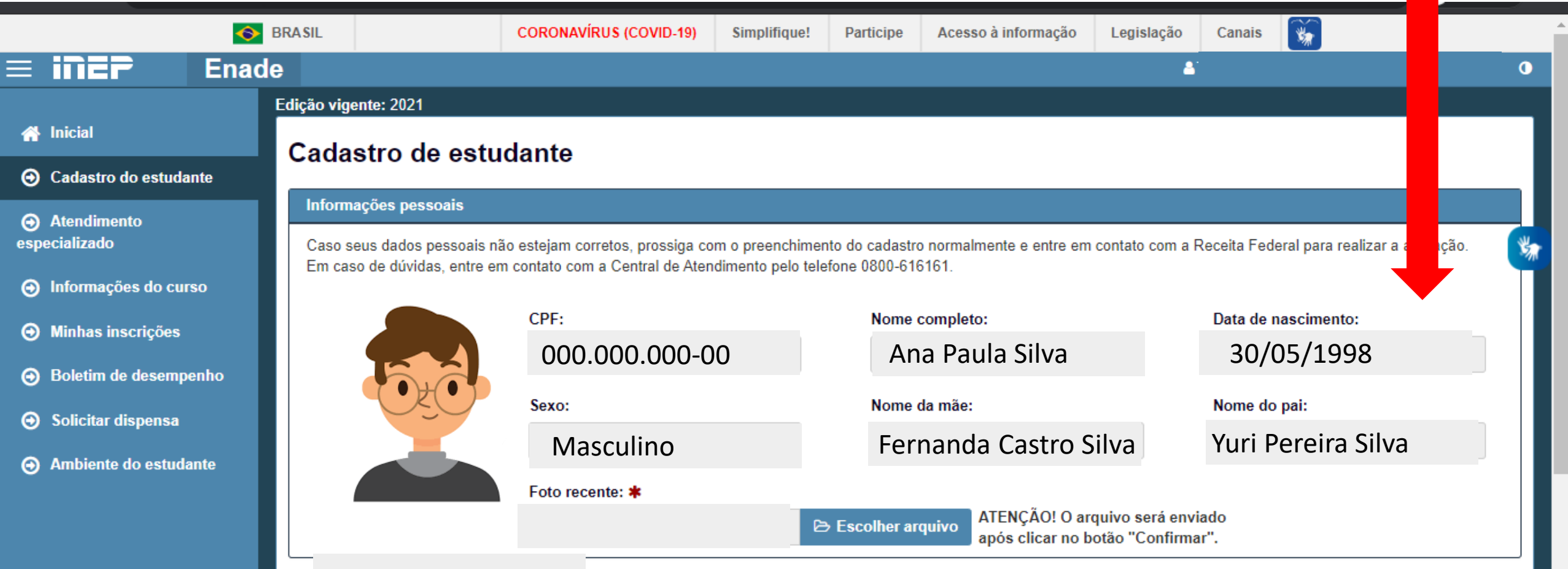

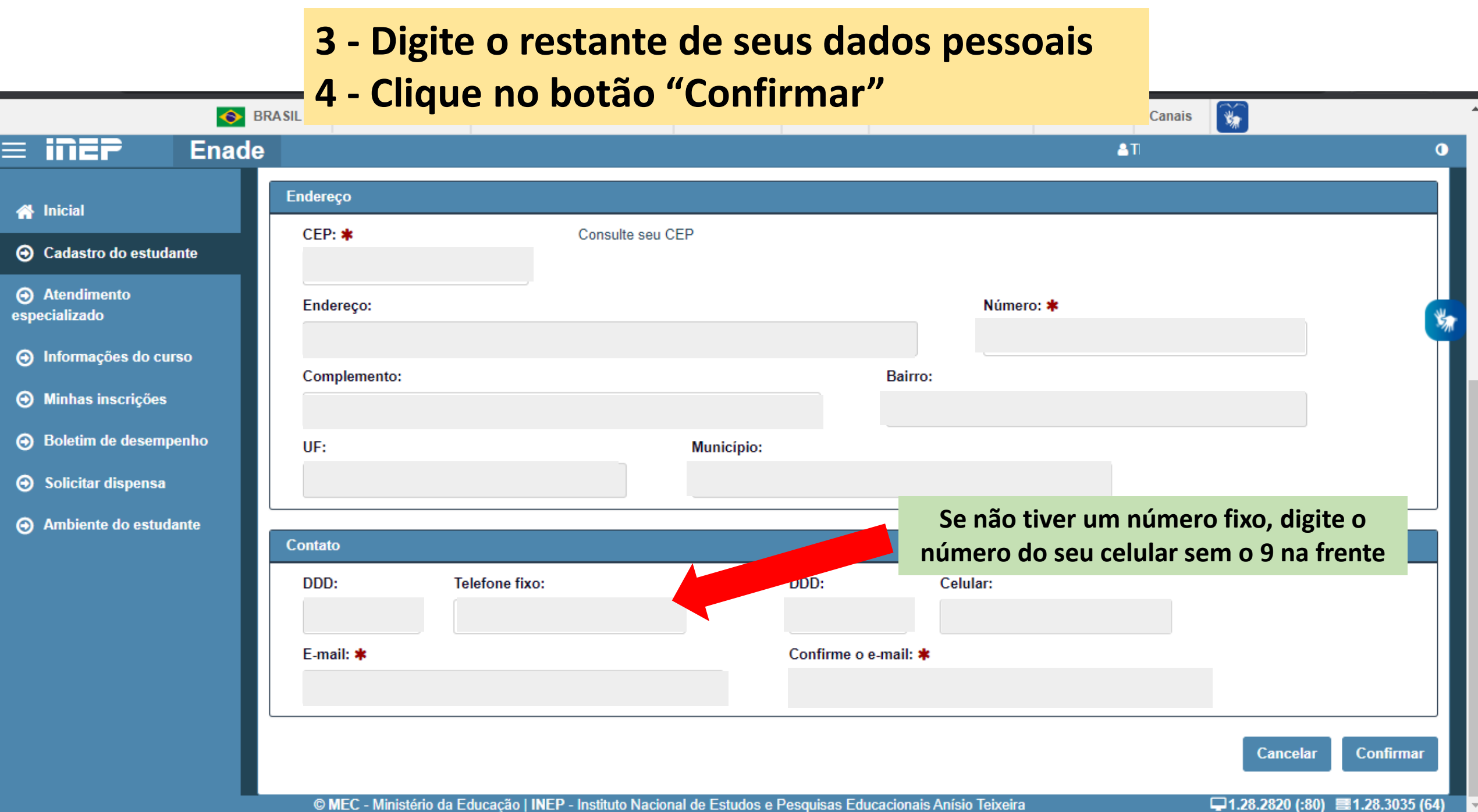

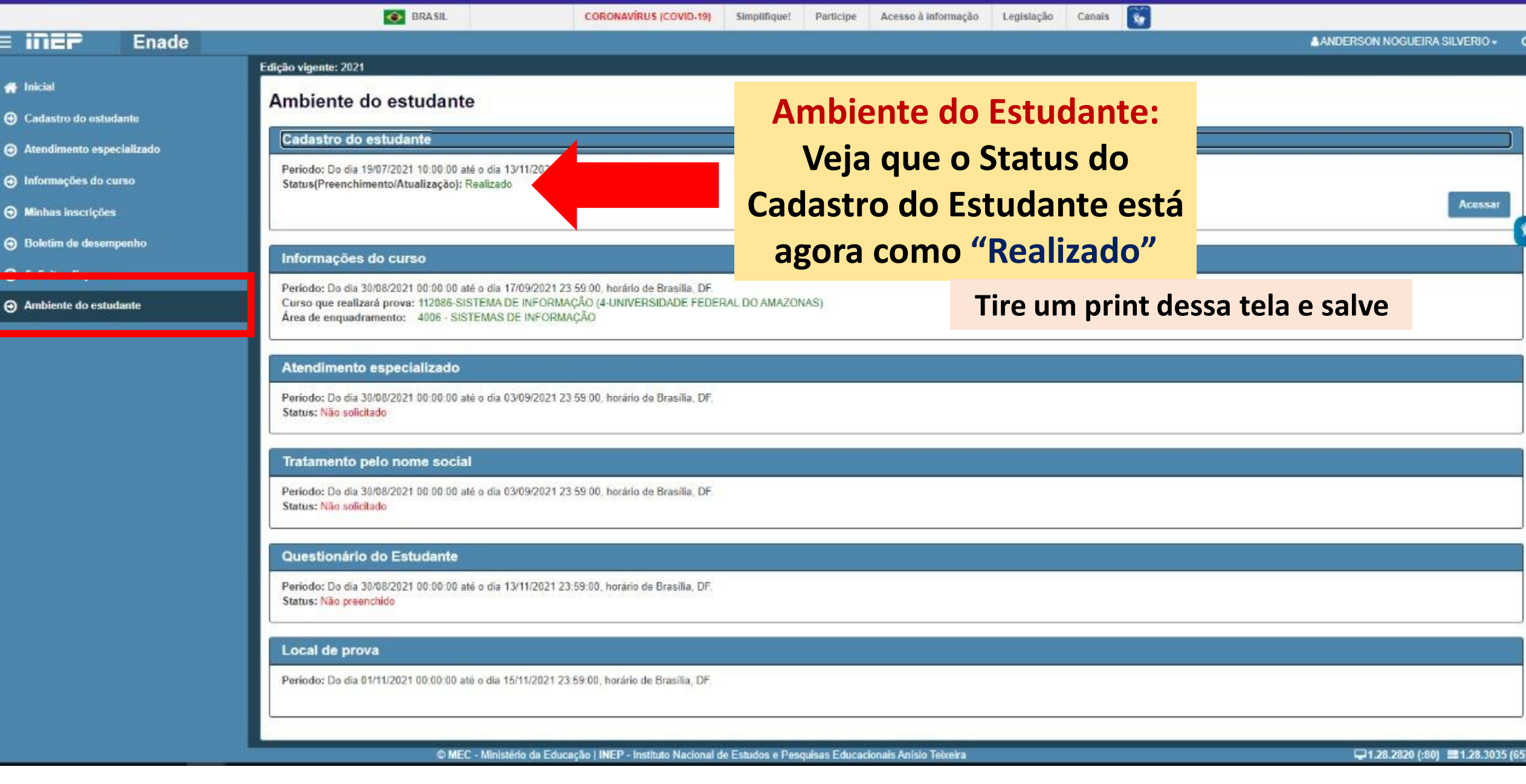

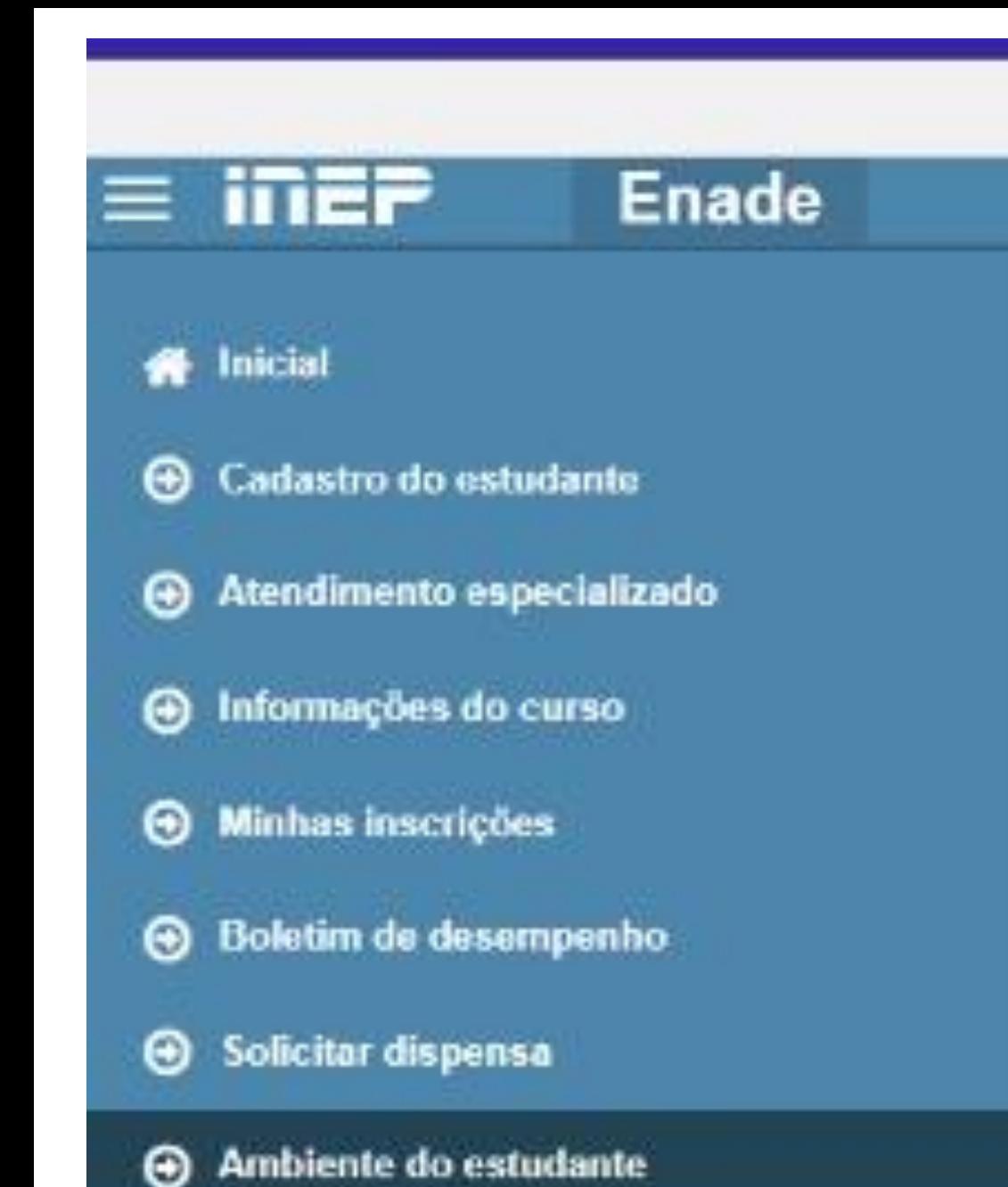

# **Navegue pelo MENU do site do INEP**

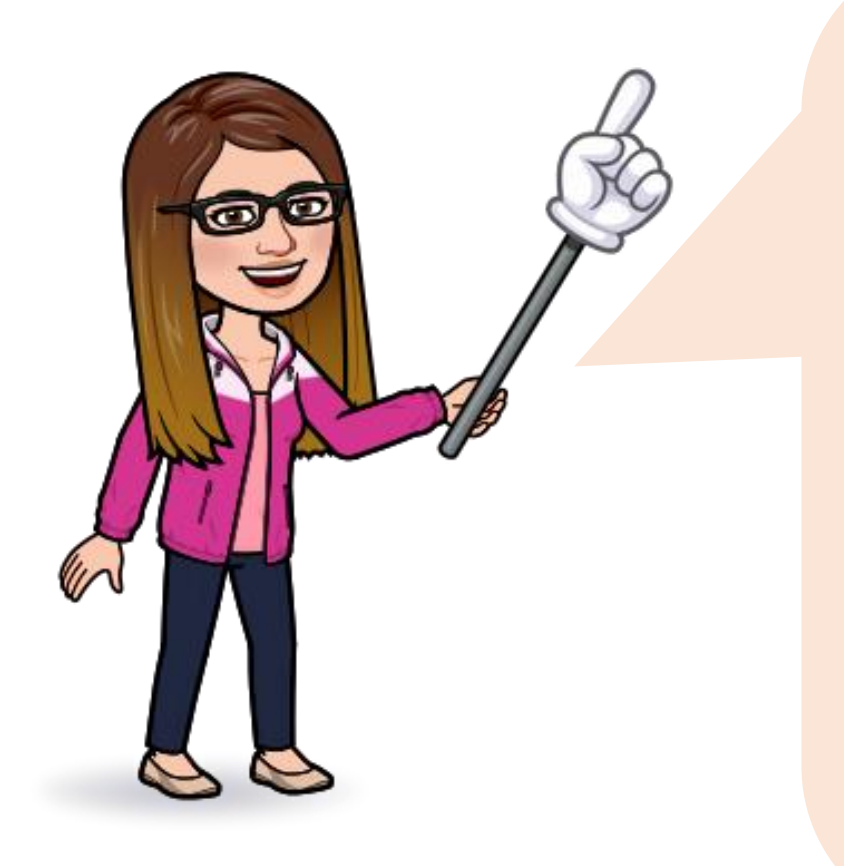

Nesse site você também terá poderá consultar o **Local da Prova** e imprimir o **Cartão de Confirmação** da inscrição.

**Nesse site, também, no período de 01/09 a 26/11 você terá que preencher o Questionário do Estudante.** 

**Este item é obrigatório e o não preenchimento pode impedir você de colar grau, portanto, preencha o quanto antes!**

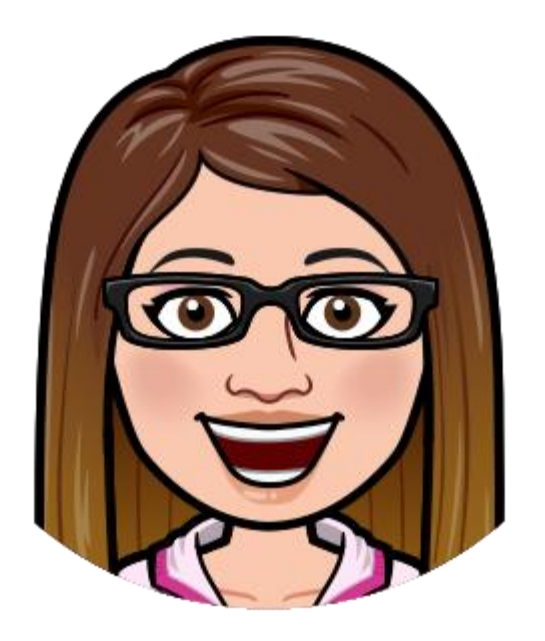

**Qualquer dúvida consulte o(a) coordenador(a) do seu curso ou acesse o Edital Nº 51/2022 - MEC/INEP.**

**Consulte o site do ENADE/UFAM: proeg.ufam.edu.br/enade**

**Email da Comissão do Enade: [enade@ufam.edu.br](mailto:enade@ufam.edu.br) Coordenadora Geral: Profa. Odette Passos**

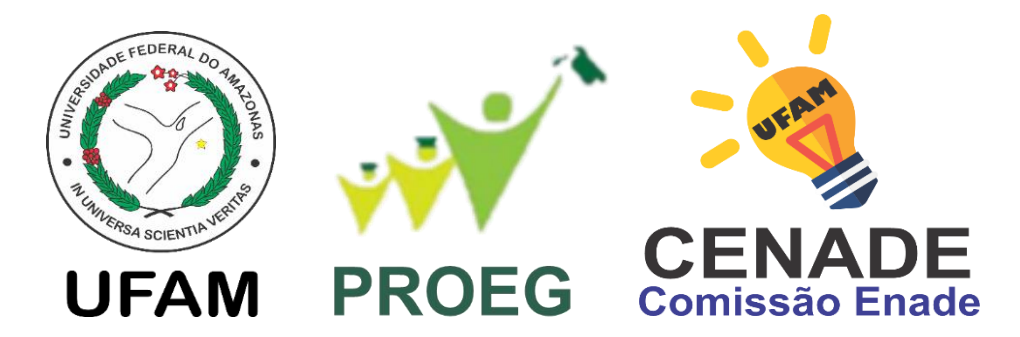

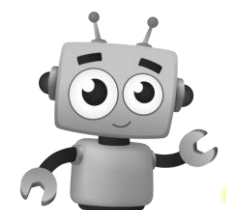

*Leve a sério o Enade para ser levado a sério no Mercado de Trabalho*